## **Configure Navigation Order**

The Configure Navigation Order option of the Administration view allows you to modify the order in which the navigation tab displays the IDERA products.

Click the Customize Main Navigation Tab Order option and a dialog displays.

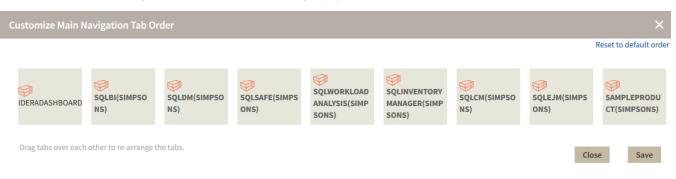

## Drag and drop products to the desired order and click Save.

You can also modify the order of the products from the **Products** drop-down menu. Click **Customize** to enable the drag-and-drop feature. Select a product and release it in the desired position.

| IDERA                   | Applications               |
|-------------------------|----------------------------|
| Overview Details Viev   | Idera Dashboard            |
| OVERVIEW                | SQLBI : simpsons           |
|                         | SQLdm : simpsons           |
| Instance Status   SQLDM | SQLSafe : simpsons         |
|                         | SQLWorkloadAnal : simpsons |
|                         | SQLInventoryMan : simpsons |
|                         | SQLCM : simpsons           |
|                         | SQLEJM : simpsons          |
|                         | SampleProduct : simpsons   |
| Safe Disk Space Savings | Customize                  |

Click Save when you are done.